# **Transfer Equivalency System**

This document provides general information on how to navigate and use the Transfer Equivalency System.

Please note: All equivalencies have been reviewed by different Colleges and Departments at Marquette University. This tool should be used to provide an estimation of what courses are qualified for transfer. Additionally, some courses may not appear on this list, but may be eligible for transfer. Final determination of transfer credit acceptance is ultimately made after official transcripts have been submitted for review. This is a live database, which means that it is always being updated with new information.

- Find Transfer Central (Transfer Equivalency System) via the link on the Marquette Central page $\rightarrow$ Class schedules, calendars, grades and registration:
	- Select the school for which you would like to view equivalencies for:
		- o Scroll through the list
		- o Select the corresponding alphabet letter
		- o Search for school by name
			- You will need to expand your search box by clicking on Show All Search Options

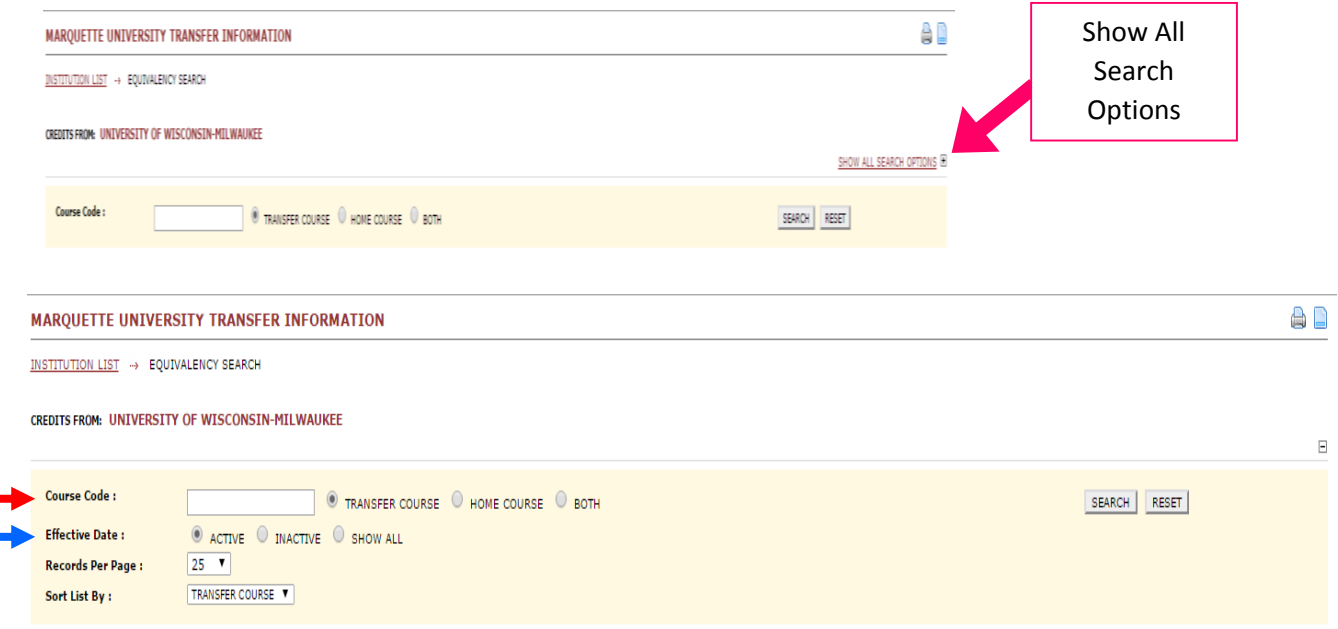

### **Course Code**

- **Transfer Course**: This is the default search setting. Use this setting to type the course prefix from the transfer institution (For example: University of Wisconsin Milwaukee)
- **Home Course**: Select this option and then type the Marquette University course to which courses from the transfer institution might equate.

- **NOTE**: Leave the text field blank and click "search" to populate the entire list of equivalencies for the institution.

### **Effective Date**

- **Active**
	- o Select this option to limit your results to only courses that are currently available.
- **Inactive**
	- o Select this option to limit your search results to only courses that are no longer available.
- **Show All**
	- o This will show both active and inactive equivalencies, as indicated by the date ranges for each equivalency.

## **Transfer Credit Wizard Demo**

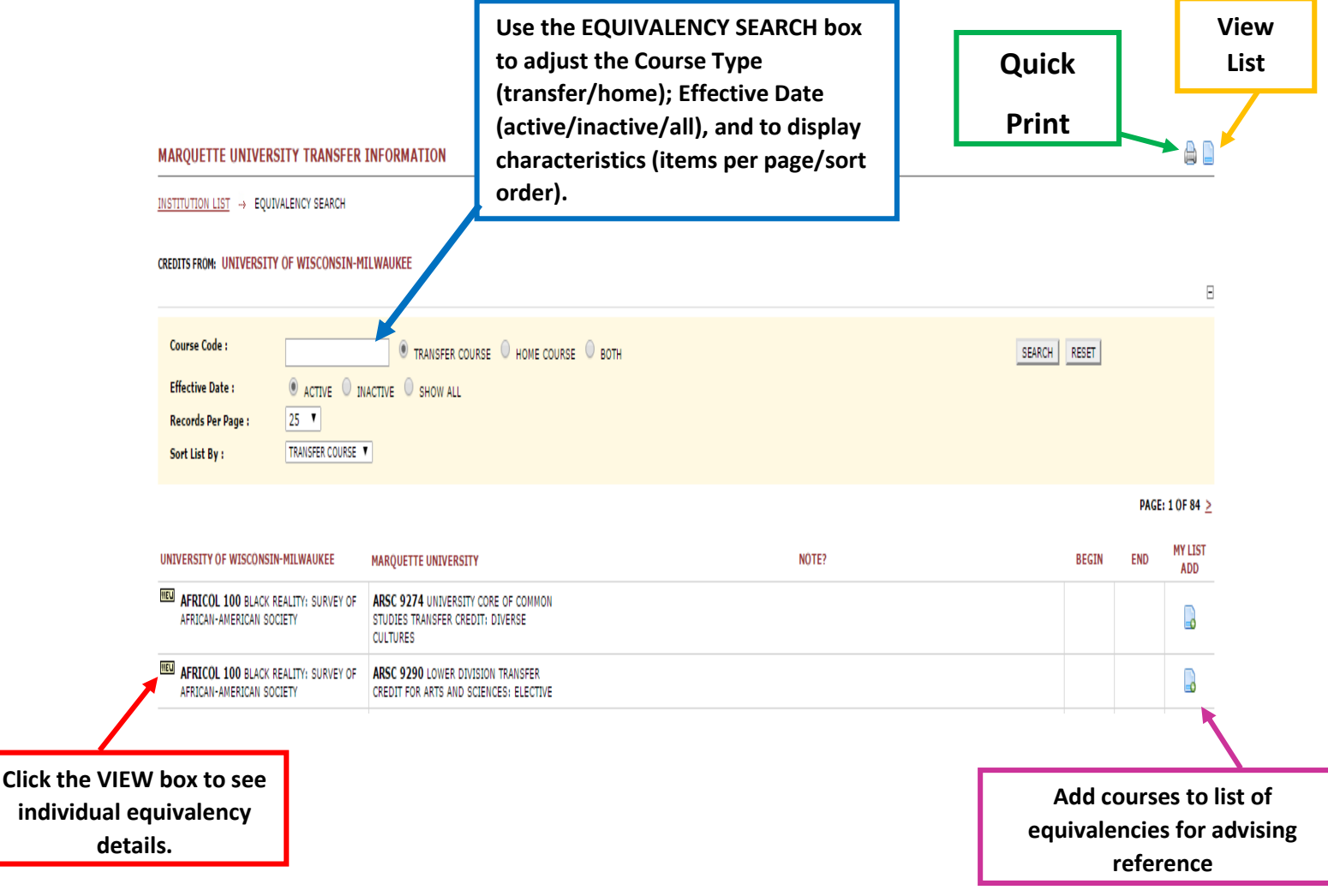

## **Manage Equivalency List**

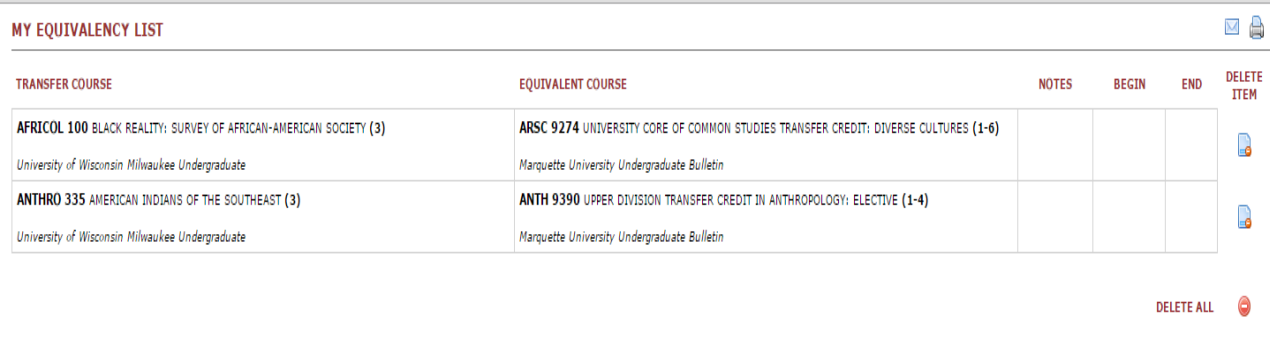

DISCLAIMER: Transfer information on this site is provided by MARQUETTE UNIVERSITY. CollegeSource® makes no claims or guarantees regarding its use for student planning. Further inquiries should be directed to MARQUETTE UNIV

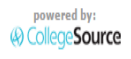

Select courses on the main equivalency list to add to your list by selecting the icon next to the course in the MY LIST ADD column

- Once all courses have been added, select **VIEW LIST** (See above graphic for location)
	- o Once you've created your list, you can:
		- Use envelope icon to e-mail list
			- A submission form will pop-up
			- For audio assistance with the security code, select the volume icon to hear it out loud.

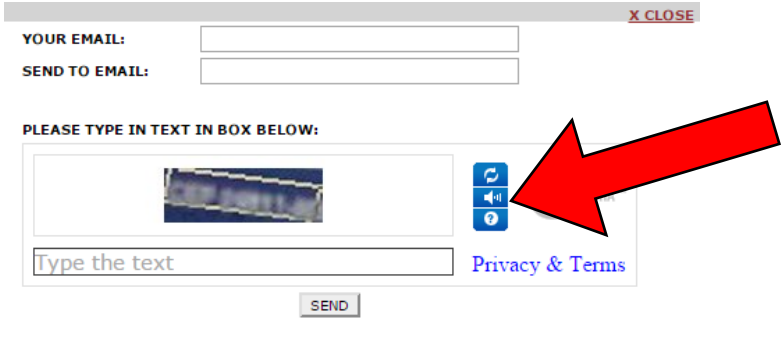

Use printer icon to print list, **QUICK PRINT** (See above graphic for location)